#### Praktikum

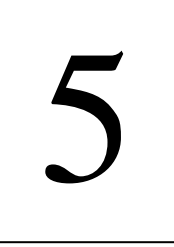

# 5 **Perbaikan Citra (Enhancement 1)**

# **1. Tujuan:**

- 1. Mahasiswa memahapi konsep brightness, kontras dan autolevel
- 2. Mahasiswa dapat membuat program untuk memperjelas citra (brighness) dan mengatur kontras.
- 3. Mahasiswa dapat membuat program autolevel pada citra gray scale

# **2. Dasar Teori:**

#### **Brightness**

Brightness adalah proses penambahan kecerahan dari nilai derajat keabuan. Proses brightness ini dilakukan dengan me-nambahkan nilai derajat keabuan dengan suatu nilai penambah.

$$
xb = x + b
$$

dimana

 $x =$ adalah nilai derajat keabuan

 $b = \text{nilai penambah}$ 

 $xb =$  hasil brightness

#### **Mengubah Kontras**

Mengubah kontras dari suatu citra adalah proses pengaturan nilai range interval pada setiap nilai derajat keabuan, dan didefinisikan dengan :

*xk = k x* 

dimana

 $x = \text{nilai}$  derajat keabuan

 $k = n$ ilai kontras

 $x_k$  = nilai setelah pengaturan kontras

# **3. Percobaan:**

# **Brighness (Memperjelas Gambar), Contrass, Auto Level**

Buat projet dengan desain sebagai berikut:

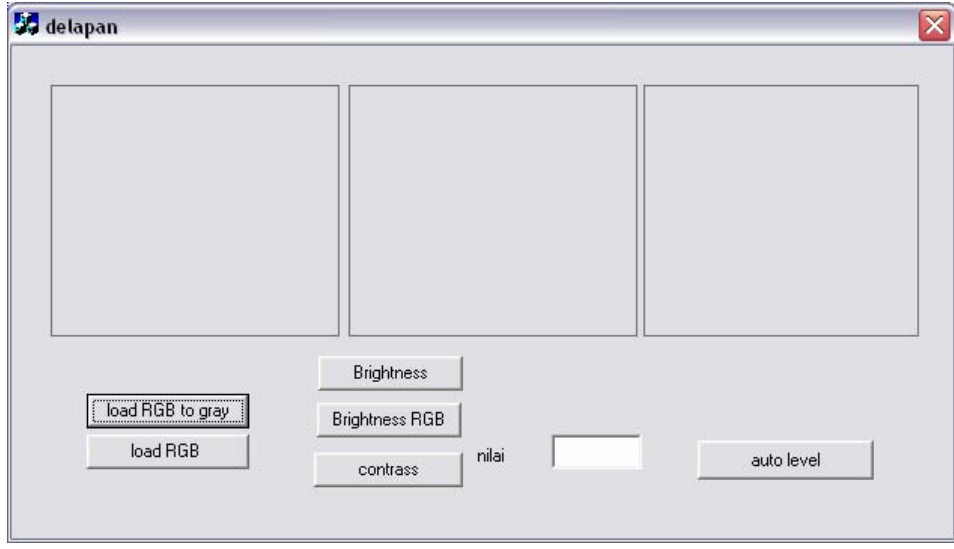

member variabel:

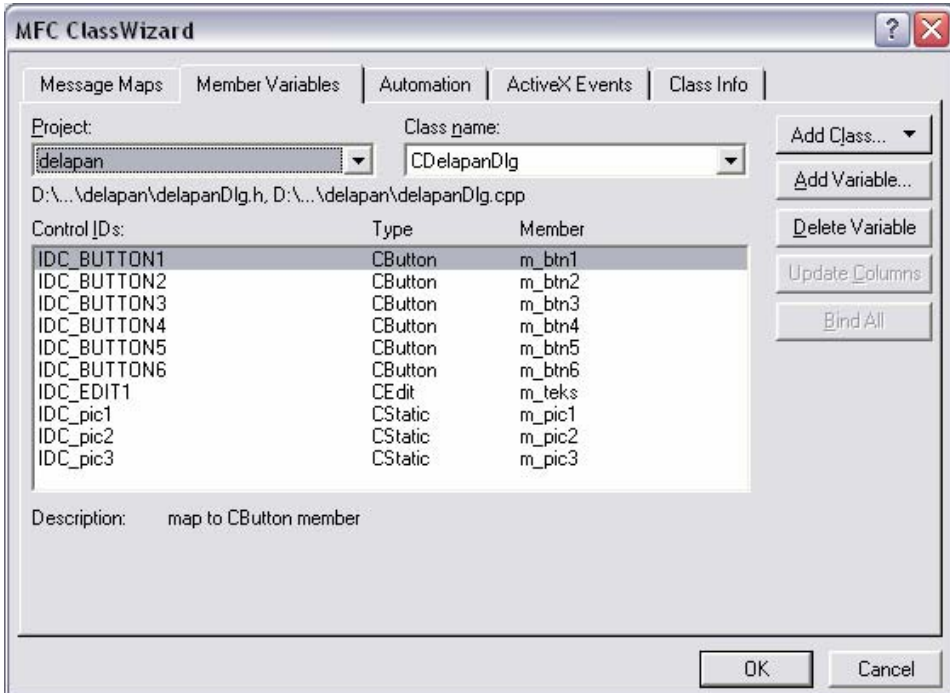

Program di button load RGB to gray untuk menampilkan gambar yang akan diproses

dalam format warna grayscale

```
 int i,j,red,green,blue,gray; 
      long int warna, warnagray;
      CDC * pDC = m_pic1.GetDC();
       CDC dcMem1; 
       CRect rect; 
       BITMAP bm; 
HBITMAP hBitmap=(HBITMAP)::LoadImage(AfxGetInstanceHandle(), 
"satu.bmp",IMAGE_BITMAP, 0, 0, LR_LOADFROMFILE|LR_CREATEDIBSECTION); 
       if(hBitmap) 
       { 
             if(m_bmpBitmap.DeleteObject()) 
                   m_bmpBitmap.Detach(); 
             m_bmpBitmap.Attach(hBitmap); 
 } 
       m_pic1.GetClientRect(rect); 
       m_bmpBitmap.GetBitmap(&bm); 
       dcMem1.CreateCompatibleDC(pDC); 
       dcMem1.SelectObject(&m_bmpBitmap); 
      for(i=0:i<b>cm.bm</b>Height; i++)for(j=0:j<b>km.bmWidth</b>; j++)\{ warna=dcMem1.GetPixel(j,i); 
                   WarnaToRGB(warna,&red,&green,&blue); 
                   gray=int(red+green+blue)/3; 
                  warnagray=RGBToWarna(gray,gray,gray);
                  dcMem1.SetPixel(j,i,warnagray);
 } 
  pDC->StretchBlt(0,0,rect.Width(),rect.Height(),&dcMem1, 
  0,0,bm.bmWidth,bm.bmHeight,SRCCOPY);
```
Program di button load RGB untuk menampilkan gambar yang akan diproses dalam

format warna RGB

```
CDC* pDC = m_pic1.GetDC();
       CDC dcMem1; 
       CRect rect; 
       BITMAP bm; 
HBITMAP hBitmap=(HBITMAP)::LoadImage(AfxGetInstanceHandle(), 
"satu.bmp",IMAGE_BITMAP, 0, 0, LR_LOADFROMFILE|LR_CREATEDIBSECTION); 
       if(hBitmap) 
       { 
              if(m_bmpBitmap.DeleteObject()) 
                    m_bmpBitmap.Detach(); 
              m_bmpBitmap.Attach(hBitmap); 
       } 
       m_pic1.GetClientRect(rect); 
       m_bmpBitmap.GetBitmap(&bm); 
       dcMem1.CreateCompatibleDC(pDC); 
       dcMem1.SelectObject(&m_bmpBitmap); 
       pDC->StretchBlt(0,0,rect.Width(),rect.Height(),&dcMem1, 
  0,0,bm.bmWidth,bm.bmHeight,SRCCOPY);
```
Program di button brightness untuk mengatur brightness dari gambar grayscale sebesar

nilai yang dimasukkan ke textbox 1

```
 int i,j,red,green,blue,gray; 
       int k=GetDlgItemInt(IDC_EDIT1); 
      long int warna, warnagray;
      CDC * pDC = m_pic2.GetDC();
       CDC dcMem1; 
       CRect rect; 
       BITMAP bm; 
HBITMAP hBitmap=(HBITMAP)::LoadImage(AfxGetInstanceHandle(), 
"satu.bmp",IMAGE_BITMAP, 0, 0, LR_LOADFROMFILE|LR_CREATEDIBSECTION); 
       if(hBitmap) 
       { 
             if(m_bmpBitmap.DeleteObject()) 
                    m_bmpBitmap.Detach(); 
             m_bmpBitmap.Attach(hBitmap); 
       } 
       m_pic2.GetClientRect(rect); 
      m bmpBitmap.GetBitmap(&bm);
       dcMem1.CreateCompatibleDC(pDC); 
       dcMem1.SelectObject(&m_bmpBitmap); 
      for(i=0:i<b>cm.bm</b>Height; i++)for(j=0:j<b>km.bmWidth</b>; j++)\{ warna=dcMem1.GetPixel(j,i); 
                    WarnaToRGB(warna,&red,&green,&blue); 
                    gray=int(red+green+blue)/3; 
                    gray=gray+k; 
                   if(qray>255)qray=255; if(gray<0)gray=0; 
                    warnagray=RGBToWarna(gray,gray,gray); 
                   dcMem1.SetPixel(j,i,warnagray);
 } 
  pDC->StretchBlt(0,0,rect.Width(),rect.Height(),&dcMem1, 
  0,0,bm.bmWidth,bm.bmHeight,SRCCOPY);
```
Program di button contrass untuk mengatur contrass dari gambar grayscale sebesar nilai

yang dimasukkan di textbox

```
 int i,j,red,green,blue,gray; 
       float k=float(GetDlgItemInt(IDC_EDIT1))/10; 
      long int warna, warnagray;
      CDC * pDC = m_pic3.GetDC();
       CDC dcMem1; 
       CRect rect; 
       BITMAP bm; 
HBITMAP hBitmap=(HBITMAP)::LoadImage(AfxGetInstanceHandle(), 
"satu.bmp",IMAGE_BITMAP, 0, 0, LR_LOADFROMFILE|LR_CREATEDIBSECTION); 
       if(hBitmap) 
       { 
             if(m_bmpBitmap.DeleteObject()) 
                    m_bmpBitmap.Detach(); 
             m_bmpBitmap.Attach(hBitmap); 
       } 
       m_pic3.GetClientRect(rect); 
      m bmpBitmap.GetBitmap(&bm);
       dcMem1.CreateCompatibleDC(pDC); 
       dcMem1.SelectObject(&m_bmpBitmap); 
      for(i=0:i<b>cm.bm</b>Height; i++)for(j=0:j<b>km.bmWidth</b>; j++)\{ warna=dcMem1.GetPixel(j,i); 
                    WarnaToRGB(warna,&red,&green,&blue); 
                    gray=int(red+green+blue)/3; 
                    gray=int(gray*k); 
                   if(qray>255)qray=255; warnagray=RGBToWarna(gray,gray,gray); 
                   dcMem1.SetPixel(j,i,warnagray);
 } 
  pDC->StretchBlt(0,0,rect.Width(),rect.Height(),&dcMem1, 
   0,0,bm.bmWidth,bm.bmHeight,SRCCOPY);//
```
Program di button brightness RGB untuk mengatur brightness dari gambar RGB sebesar

nilai yang dimasukkan ke textbox 1

```
 int i,j,red,green,blue; 
       int k=GetDlgItemInt(IDC_EDIT1); 
      long int warna, warna2;
      CDC * pDC = m_pic2.GetDC();
       CDC dcMem1; 
       CRect rect; 
       BITMAP bm; 
HBITMAP hBitmap=(HBITMAP)::LoadImage(AfxGetInstanceHandle(), 
"satu.bmp",IMAGE_BITMAP, 0, 0, LR_LOADFROMFILE|LR_CREATEDIBSECTION); 
       if(hBitmap) 
       { 
             if(m_bmpBitmap.DeleteObject()) 
                    m_bmpBitmap.Detach(); 
             m_bmpBitmap.Attach(hBitmap); 
       } 
       m_pic2.GetClientRect(rect); 
      m bmpBitmap.GetBitmap(&bm);
       dcMem1.CreateCompatibleDC(pDC); 
       dcMem1.SelectObject(&m_bmpBitmap); 
      for(i=0:i<b>cm.bm</b>Height; i++)for(j=0:j<b>km.bmWidth</b>; j++)\{ warna=dcMem1.GetPixel(j,i); 
                    WarnaToRGB(warna,&red,&green,&blue); 
                    red=red+k; 
                    if(red>255)red=255; 
                    if(red<0)red=0; 
                    green=green+k; 
                    if(green>255)green=255; 
                   if(green<0)green=0;
                    blue=blue+k; 
                    if(blue>255)blue=255; 
                    if(blue<0)blue=0; 
                    warna2=RGBToWarna(red,green,blue); 
                   dcMem1.SetPixel(j,i,warna2);
 } 
   pDC->StretchBlt(0,0,rect.Width(),rect.Height(),&dcMem1, 
   0,0,bm.bmWidth,bm.bmHeight,SRCCOPY);//
```
Program di button autolevel, mengatur contrass dan brightness secara otomatis

```
 int i,j,red,green,blue,gray; 
      long int warna;
      CDC * pDC = m_pic2.GetDC();
       CDC dcMem1; 
       CRect rect; 
       BITMAP bm; 
HBITMAP hBitmap=(HBITMAP)::LoadImage(AfxGetInstanceHandle(), 
"satu.bmp",IMAGE_BITMAP, 0, 0, LR_LOADFROMFILE|LR_CREATEDIBSECTION); 
       if(hBitmap) 
      \{ if(m_bmpBitmap.DeleteObject()) 
                   m_bmpBitmap.Detach(); 
            m bmpBitmap.Attach(hBitmap);
       } 
       m_pic2.GetClientRect(rect); 
       m_bmpBitmap.GetBitmap(&bm); 
       dcMem1.CreateCompatibleDC(pDC); 
       dcMem1.SelectObject(&m_bmpBitmap); 
       int xmax=300,xmin=0,d; 
      for(i=0:i<bm.bmHeight;i++)for(j=0:j<b>km.bmWidth</b>; j++)\{ warna=dcMem1.GetPixel(j,i); 
                   WarnaToRGB(warna,&red,&green,&blue); 
                   gray=int(red+green+blue)/3; 
                   if(gray<xmax)xmax=gray; 
                   if(gray>xmin)xmin=gray; 
 } 
       d=xmin-xmax; 
      for(i=0;i<bm.bmHeight;i++)for(j=0:j<b>km.bmWidth</b>; j++)\{ warna=dcMem1.GetPixel(j,i); 
                   WarnaToRGB(warna,&red,&green,&blue); 
                   gray=int(red+green+blue)/3; 
                   gray=int(float(255/d)*(gray-xmax)); 
                   warna=RGBToWarna(gray,gray,gray); 
                  dcMem1.SetPixel(j,i,warna);
 } 
  pDC->StretchBlt(0,0,rect.Width(),rect.Height(),&dcMem1, 
   0,0,bm.bmWidth,bm.bmHeight,SRCCOPY);
```
Fungsi mengubah warna ke rgb

```
void WarnaToRGB(long int warna,int *Red, int *Green, int *Blue) 
{ 
      *Red = warna & 0 \times 0000000FF;
       *Green = (warna & 0x0000FF00) >> 8; 
      *Blue = (warna & 0x00FF0000) >> 16;}
```
Fungsi mengubah rgb ke warna

```
long int RGBToWarna(int Red, int Green, int Blue) 
{ 
       return(Red+(Green<<8)+(Blue<<16)); 
}
```
Tambahan pada header file

public: Cbitmap m\_bmpBitmap;

Penjelasan program:

#### **Brigthness untuk gambar grayscale**

```
int k=GetDlgItemInt(IDC_EDIT1); 
for(i=0:i<bm.bmHeight;i++)for(j=0:j<b>km.bmWidth</b>; j++)\{ warna=dcMem1.GetPixel(j,i); 
                  WarnaToRGB(warna,&red,&green,&blue); 
                  gray=int(red+green+blue)/3; 
                  gray=gray+k; 
                  if(gray>255)gray=255; 
                   if(gray<0)gray=0; 
                  warnagray=RGBToWarna(gray,gray,gray); 
                 dcMem1.SetPixel(j,i,warnagray);
 }
```
Nilai warna pada setiap pixel akan diambil rata-rata red, green dan bluenya kemudian nilai rata-rata itu akan ditambahkan dengan nilai brightness yang didapat dari textbox, nilai warna akan dibatasi dari 0 sampai dengan 255,kemudian semua titik akan diberikan nilai warna baru tersebut

#### **Brightness untuk gambar RGB**

```
int k=GetDlgItemInt(IDC_EDIT1); 
for(i=0:i<bm.bmHeight;i++)for(j=0:j<b>cm.bmWidth</b>; j++)\{ warna=dcMem1.GetPixel(j,i); 
                   WarnaToRGB(warna,&red,&green,&blue); 
                   red=red+k; 
                   if(red>255)red=255; 
                   if(red<0)red=0; 
                   green=green+k; 
                   if(green>255)green=255; 
                   if(green<0)green=0; 
                   blue=blue+k; 
                   if(blue>255)blue=255; 
                   if(blue<0)blue=0; 
                   warna2=RGBToWarna(red,green,blue); 
                  dcMem1.SetPixel(j,i,warna2);
 }
```
Untuk gambar RGB penambahan nilai brightness tidak dilakukan pada nilai rata-rata red, green dan bluenya melainkan penambahan nilai dilakukan di setiap nilai red, green dan bluenya. Batas nilai dari 0 sampai dengan 255 dan warna baru ini yang akan digunakan untuk nilai warna baru

## **Contrass untuk gambar grayscale**

```
int k=GetDlgItemInt(IDC_EDIT1); 
for(i=0:i<b>dim.bm</b>Height;i++)for(j=0:j<b>km.bmWidth</b>; j++)\{ warna=dcMem1.GetPixel(j,i); 
                   WarnaToRGB(warna,&red,&green,&blue); 
                   gray=int(red+green+blue)/3; 
                   gray=int(gray*k); 
                  if(qray>255)qray=255;warnagray=RGBToWarna(gray,gray,gray);
                  dcMem1.SetPixel(j,i,warnagray);
 }
```
Sama dengan proses brightness pada gambar RGB tetapi nilai k tidak ditambahakan dengan rata-rata nilai red, green bluenya melainkan dikalikan

#### **Autolevel**

```
int xmax=300,xmin=0,d; 
     for(i=0:i<bm.bmHeight;i++)for(j=0:j<bm.bmWidth;j++)\{ warna=dcMem1.GetPixel(j,i); 
                  WarnaToRGB(warna,&red,&green,&blue); 
                  gray=int(red+green+blue)/3; 
                  if(gray<xmax)xmax=gray; 
            if(gray>xmin)xmin=gray; 
 } 
      d=xmin-xmax; 
     for(i=0:i<b>cm.bm</b>Height;i++)for(j=0:j<bm.bmWidth;j++)\{ warna=dcMem1.GetPixel(j,i); 
                  WarnaToRGB(warna,&red,&green,&blue); 
                  gray=int(red+green+blue)/3; 
                  gray=int(float(255/d)*(gray-xmax)); 
                  warna=RGBToWarna(gray,gray,gray); 
                 dcMem1.SetPixel(j,i,warna);
 }
```
Auto level akan mengatur brightness dan contrass gambar secara otomatis, dengan cara mencari nilai terbesar dan terkecil rata-rata red green blue tiap-tiap pixel, setelah itu akan dicari jarak antara nilai terkcil dan terbesar yang akan dijadikan sebagai nilai untuk memperbaiki citra, dalam hal ini citra akan diubah ke format grayscale.

## Menjalankan program

Mengatur brightness dan contrass gambar grayscale

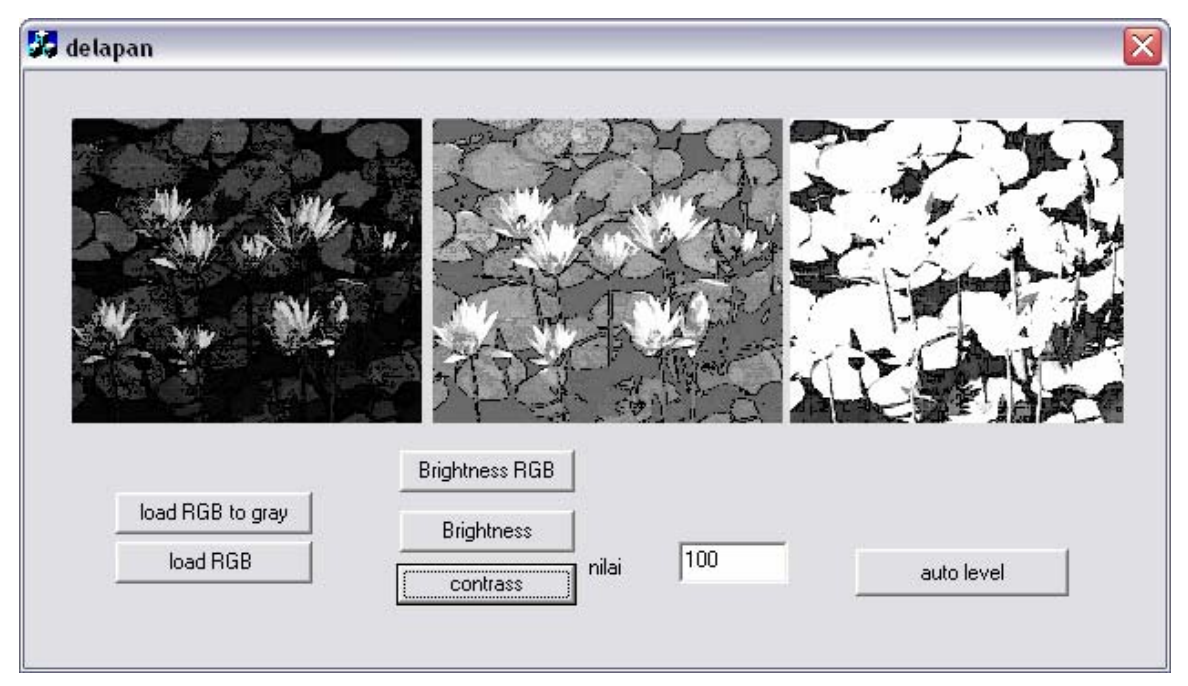

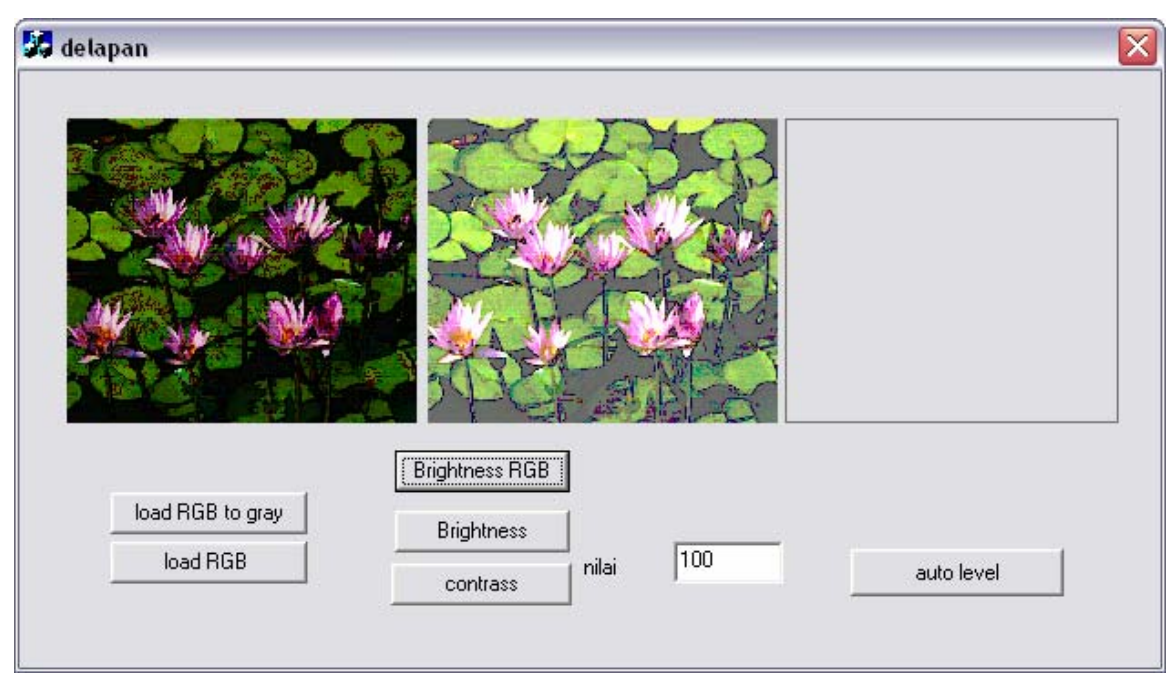

Mengatur brigthness dan contrass gambar RGB

Mengatur gambar dengan auto level

Misal sebelumnya telah diatur nilai brightness dan contrassnya 120 secara manual dengan memasukkan nilai di textbox, dan hasilnya sebagai berikut

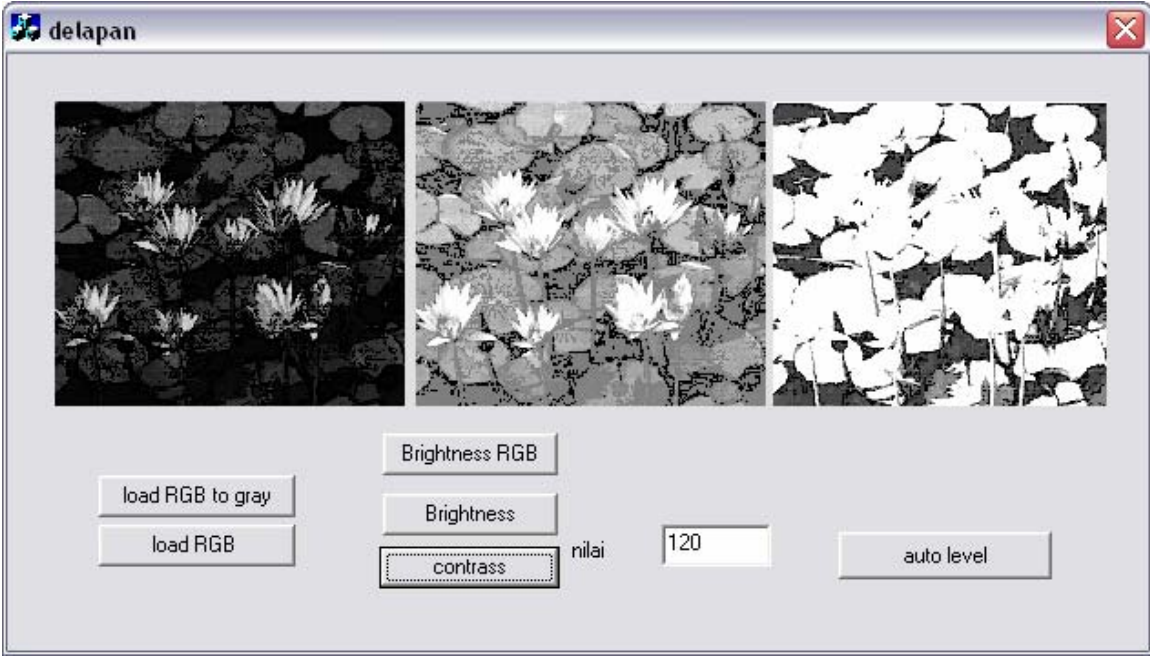

Ketika di auto level akan menjadi gambar di tengah

Praktikum Pengolahan Citra PENS 49

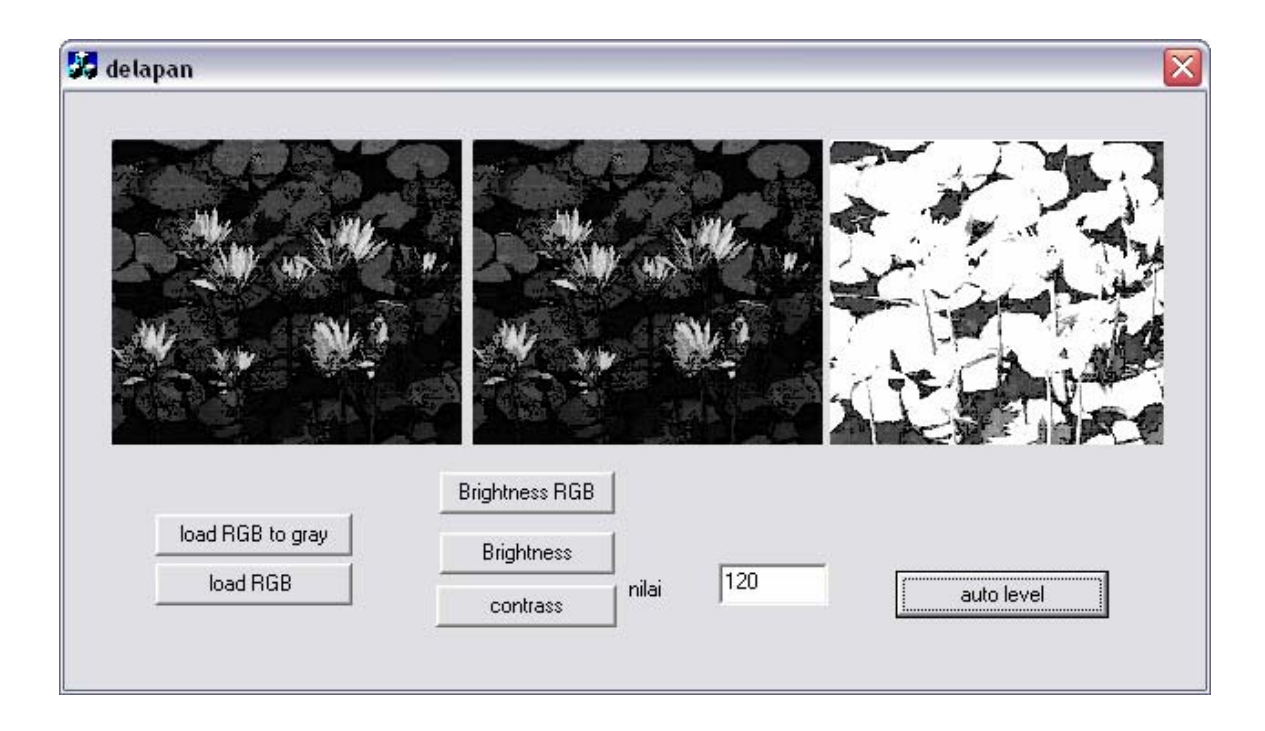

# **4. Latihan:**

- **1.** Ujilah program brightness yang sudah dibuat dengan gambar yang cenderung gelap pada penambahan 4 macam nilai konstanta, bagaimana hasilnya berikan kesimpulan. (tampilkan nilai K dan gambar hasilnya)
- **2.** Ujilah program kontras yang sudah dibuat dengan gambar yang cenderung kabur pada penngaturan 4 macam nilai konstanta, bagaimana hasilnya berikan kesimpulan. (tampilkan nilai K dan gambar hasilnya)
- **3.** Ujilah program autolevel yang sudah dibuat dengan gambar yang cenderung gelap dan kabur, bagaimana hasilnya berikan kesimpulan. (gunakan gambar yang low contrast)

# **5. Laporan Resmi:**

Buatlah laporan resmi dari latihan-latihan diatas dengan menampilkan sorce code pada prosedur yang dibuat dan deklarasi lain yang diperlukan, dan sertakan penjelasan analisa dan kesimpulannya.